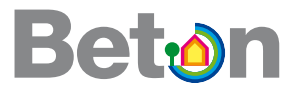

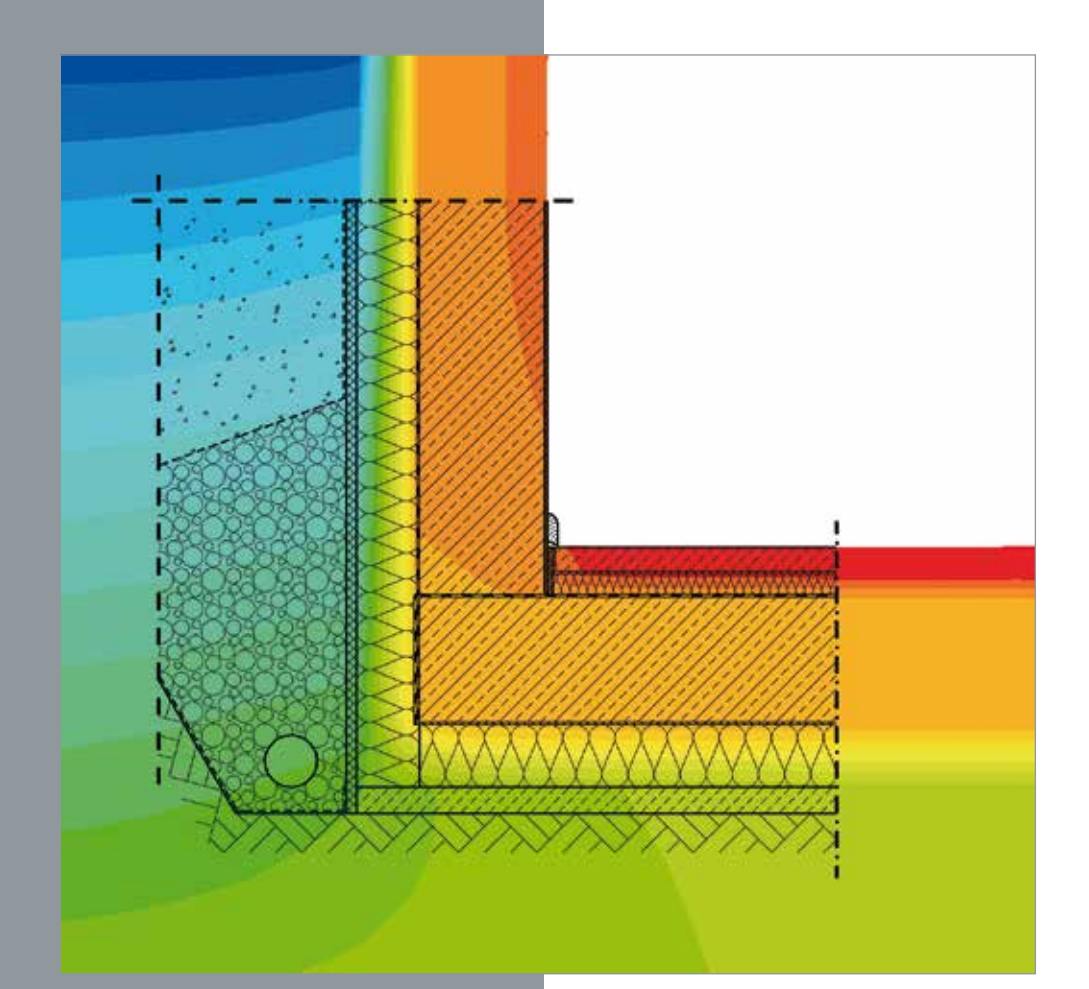

# Planungsatlas für den Hochbau

■ Handbuch Wärmeschutz

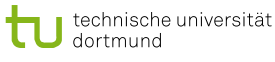

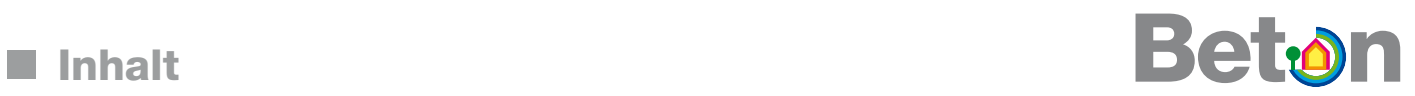

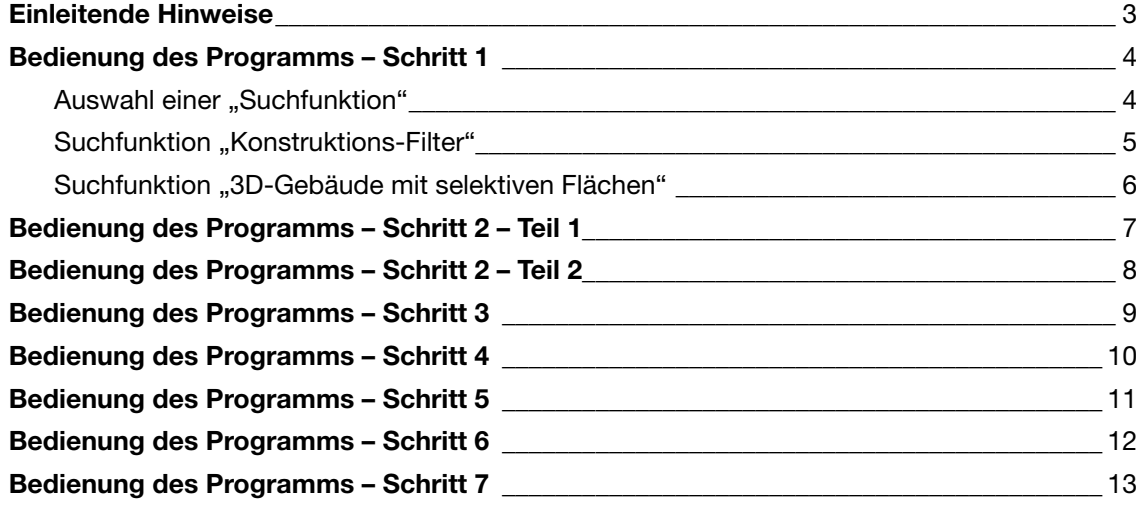

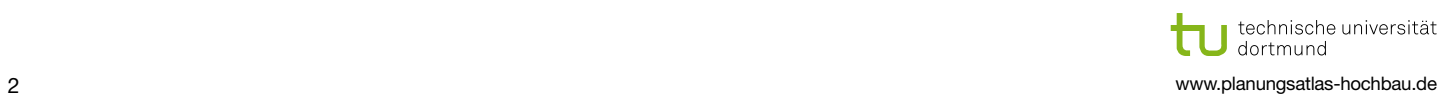

## Einleitende Hinweise

Es sei explizit darauf hingewiesen, dass alle tragenden Bauteile (Wände, Decken, Stützen oder auch Fundamente) den statischen Erfordernissen anzupassen sind und somit von den dargestellten Abmessungen abweichen können. Solche Maßabweichungen werden aufgrund der geringen thermischen Wirksamkeit tragender Stahlbetonbauteile in der Regel kaum signifikante Auswirkungen auf die Rechenergebnisse haben. Sollen Streifenfundamente/Frostschürzen mit einer gegenüber der dargestellten Konstruktion deutlich vergrößerten Breite ausgeführt werden, so ist aufgrund der größeren "Dämmlücke" mit höheren Verlusten zu rechnen. Fundamentbreiten bis 60 cm können vereinfacht durch einen Aufschlag gegenüber den angegebenen ψ-Werten von ∆ψ = 0,04 W/(m·K) berücksichtigt werden.

Für die dargestellten Anschlüsse im Erdreich wurde bei der Abdichtungsführung die Einbausituation "nicht drückendes Wasser" angenommen. Für Bauteile im Erdreich mit drückendem Wasser sind diese Modelle dem Stand der Technik entsprechend anzupassen.

Aufgrund der deutlich unterschiedlichen Wärmeleitfähigkeiten von Normal- und Leichtbetonbauteilen wurden die Normal- und Leichtbetonlösungen zugunsten der Übersicht in getrennten Kapiteln behandelt.

Die jeweils dargestellte Temperaturverteilung entstammt den Berechnungen zur Ermittlung der minimalen Oberflächentemperaturen, wurden also mittels der Randbedingungen der f-Wert-Berechnung des Beiblatt 2 der DIN 4108 erzeugt.

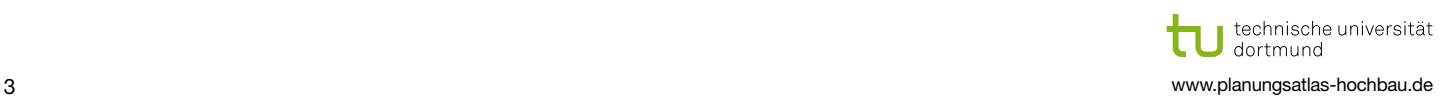

Beton

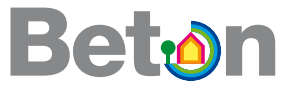

## **Auswahl einer "Suchfunktion":**

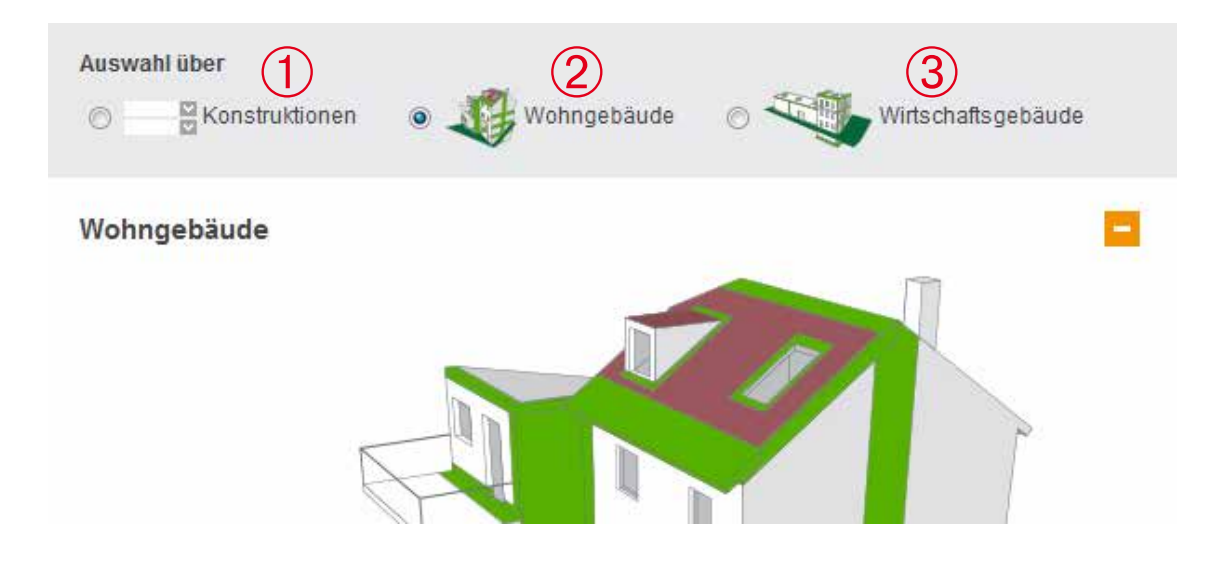

Auswahl über "Konstruktions-Filter" ➀

Auswahl über "3-D-Gebäude mit selektiven Flächen – Wohngebäude"  $\circled{2}$ 

Auswahl über "3-D-Gebäude mit selektiven Flächen – Wirtschaftsgebäude"  $\circled{3}$ 

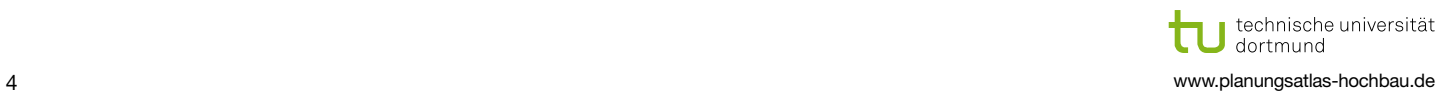

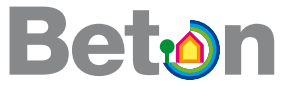

## Suchfunktion "Konstruktions-Filter":

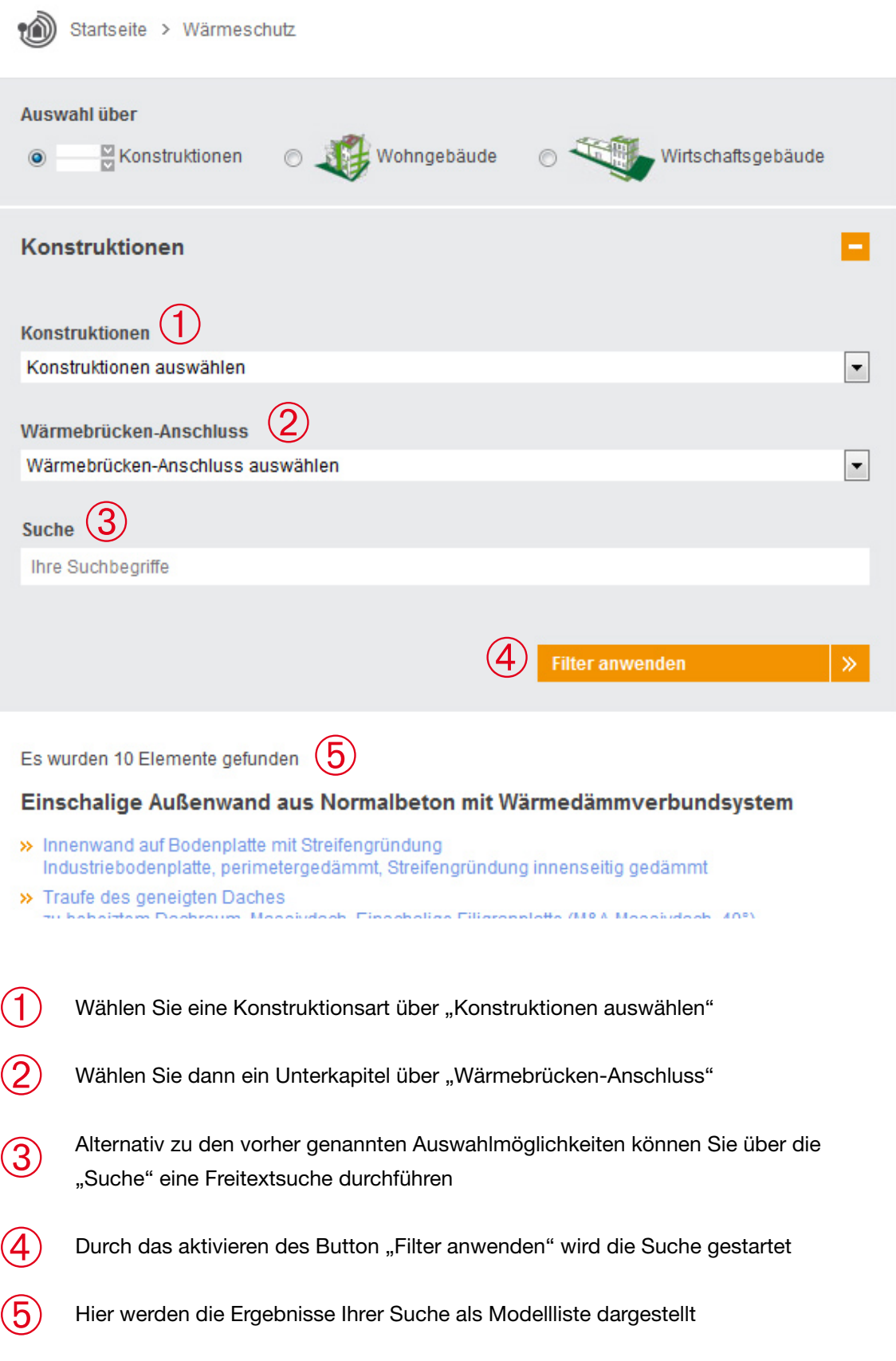

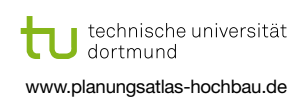

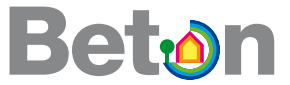

### Suchfunktion "3D-Gebäude mit selektiven Flächen":

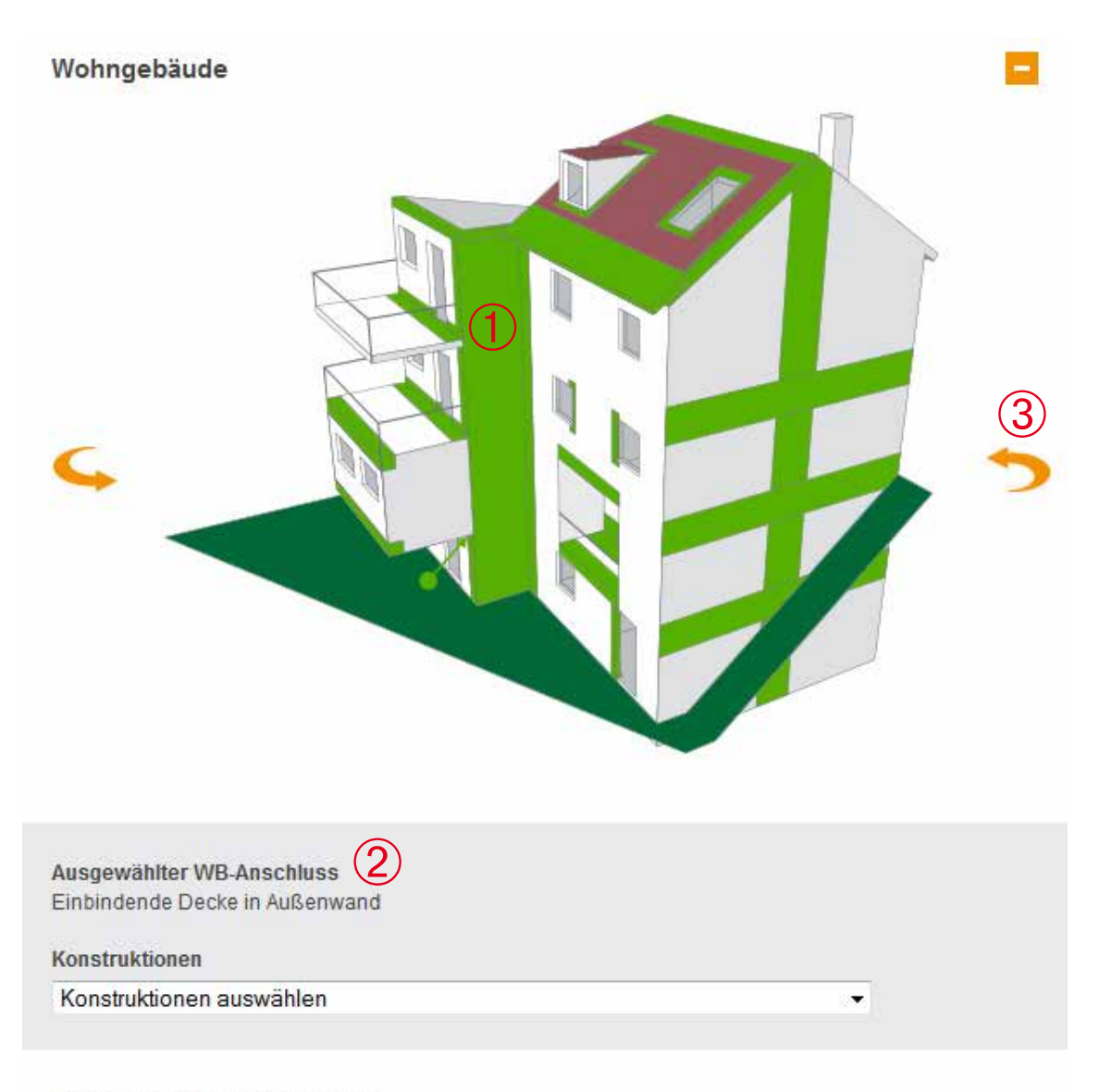

Es wurden 46 Elemente gefunden

Einschalige Außenwand aus Normalbeton mit Wärmedämmverbundsystem

>> Einbindende Decke in Außenwand Wandebene

- Wählen Sie anhand einer grünen "selektiven" Fläche einen Wärmebrücken- $\mathbf 1$ Anschluss aus.
- Nach Selektion des Anschlusses erhalten Sie eine Liste der bisher für diesen Anschluss erstellten Konstruktionen (Modellliste)
- Über den Pfeil können Sie das Gebäude wenden, so dass weitere Wärmebrücken- $\circledS$ Anschlüsse dargestellt werden

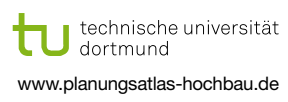

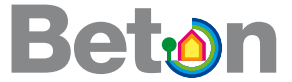

## **Auswahl und Anzeige eines Konstruktionsanschlusses:**

Nach Auswahl einer Konstruktion aus einer gemäß "Schritt 1" erzeugten Modellliste erreichen Sie die Anzeige des Konstruktionsanschlusses.

Einschalige Außenwand aus Normalbeton mit Wärmedämmverbundsystem<br>Rand (Traufe/Ortgang) des Flachdaches<br>Massivdach, nicht belüftet, Attika umlaufend gedämmt, ohne Brüstung (nicht begehbar) Rand (Traufe/Ortgang) des Flachdaches

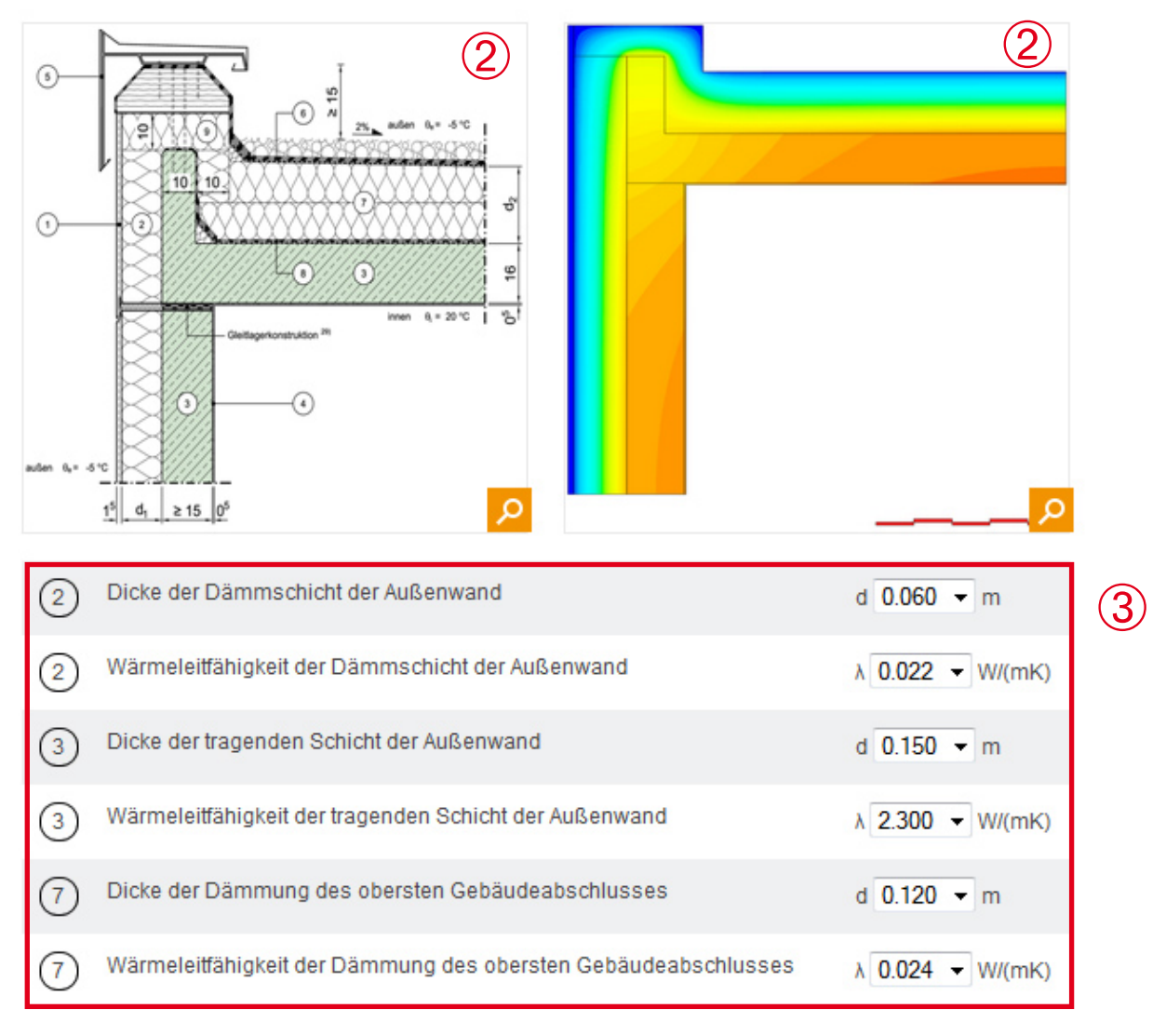

- Textliche Beschreibung des Anschlusses  $\bigodot$
- Darstellung des Anschlusses als Konstruktions- und Temperaturbild. Bei Selektion der Lupe rechts unten wird das Bild vergrößert  $\circled{2}$
- Konfigurationsmaske, siehe Schritt 3 ➂

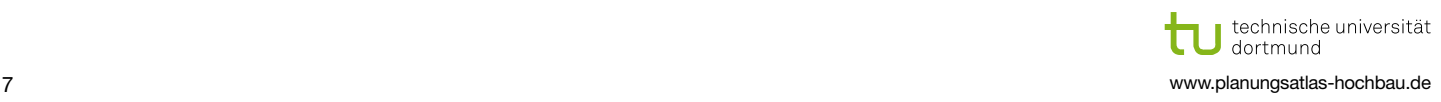

## Bedienung des Programms – Schritt 2 – Teil 2

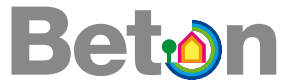

## **Auswahl und Anzeige eines Konstruktionsanschlusses:**

Nach Auswahl einer Konstruktion aus einer gemäß "Schritt 1" erzeugten Modellliste erreichen Sie die Anzeige des Konstruktionsanschlusses.

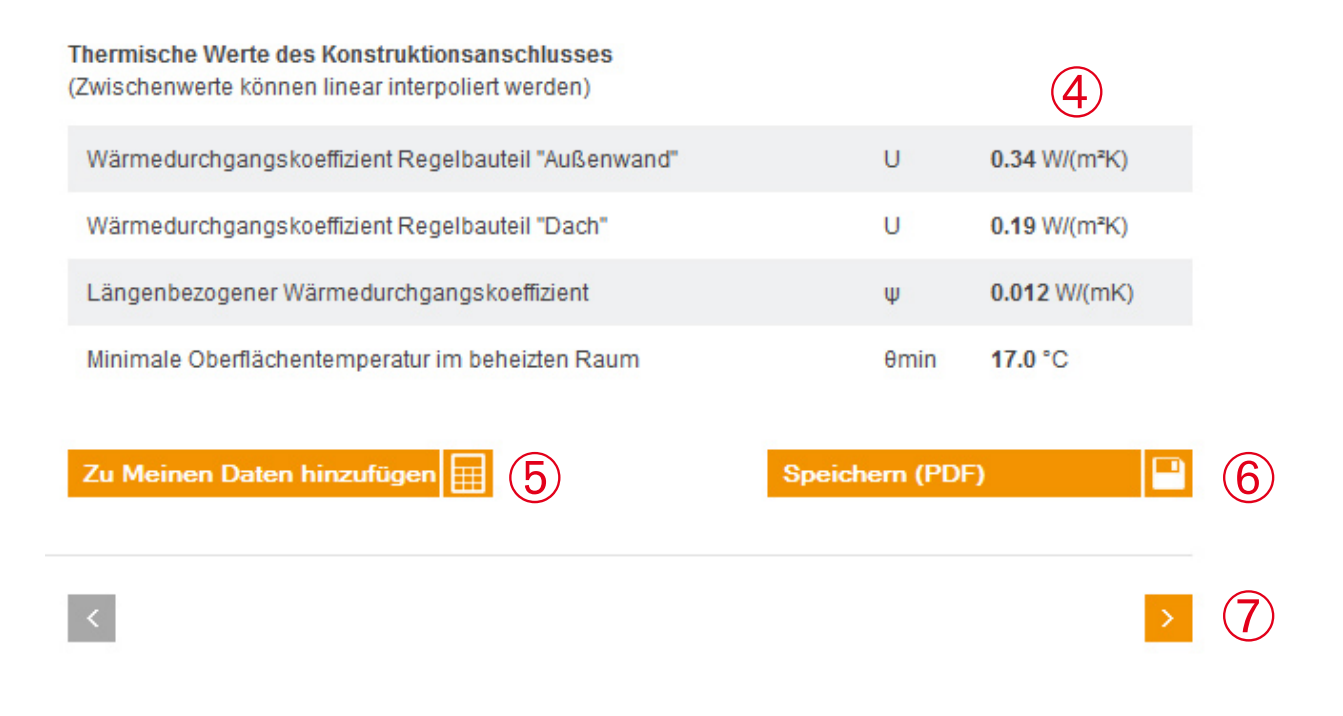

- Anzeige der thermischen Werte zur energetischen Auswertung des Anschlusses. Siehe Schritt 4 ➃
- Übernahme der Konfiguration in die  $\Delta U_{\text{WB}}$ -Liste. Siehe Schritt 6  $\circledS$
- Optional zu  $(5)$ : Erzeugung einer PDF-Datei der Konfiguration (Textliche Beschreibung, Konstruktions- und Temperaturbild und Aufstellung der thermischen Daten  $\left[6\right]$
- Blätterfunktion um in der gemäß "Schritt 1" erzeugten Modellliste vor oder zurück zu navigieren.  $\circled{7}$

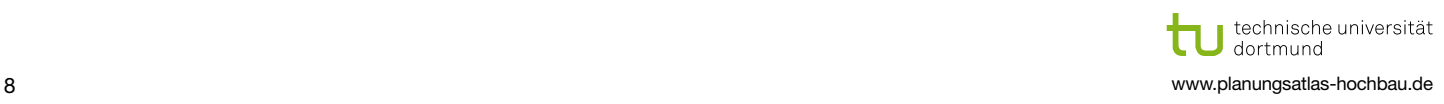

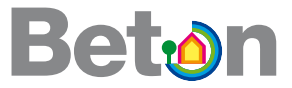

## **Konfiguration eines Konstruktionsanschlusses:**

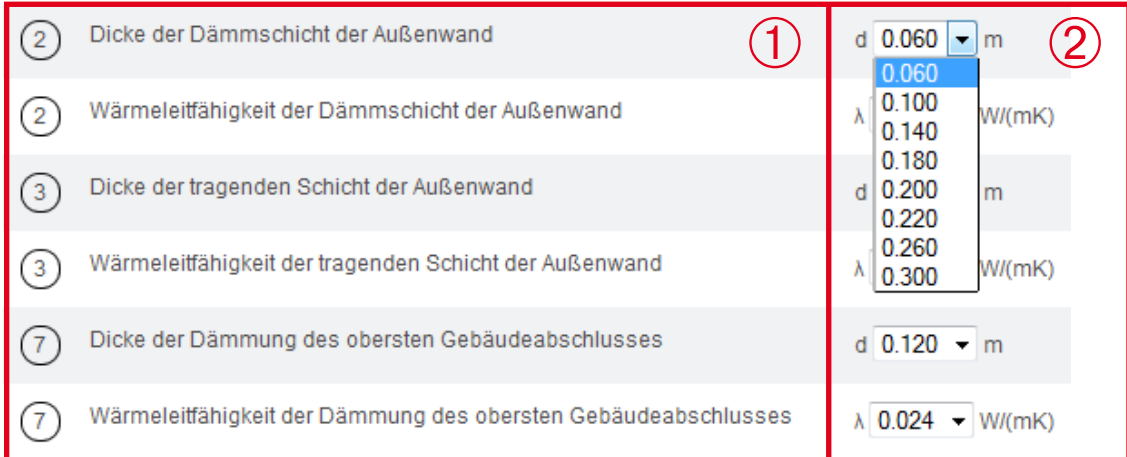

Textliche Beschreibung der thermisch variierten Konstruktionselemente mit Angabe der zugehörigen Positionsnummer.

Thermisch variierte Werte, die mittels "Top-Down-Listen" individuell konfiguriert werden können. Das Beispiel zeigt die Auswahl für die "Dicke der Dämmschicht der Außenwand" der Position 2, für die acht Stützwerte (6 cm bis 30 cm) gegeben sind.

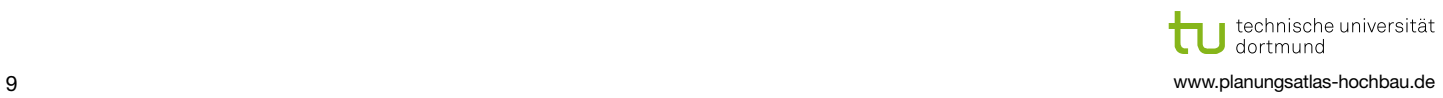

 $\mathcal{D}$ 

 $\bigodot$ 

#### **Bedienung des Programms - Schritt 4** H

### Anzeige der thermischen Werte eines Konstruktionsanschlusses:

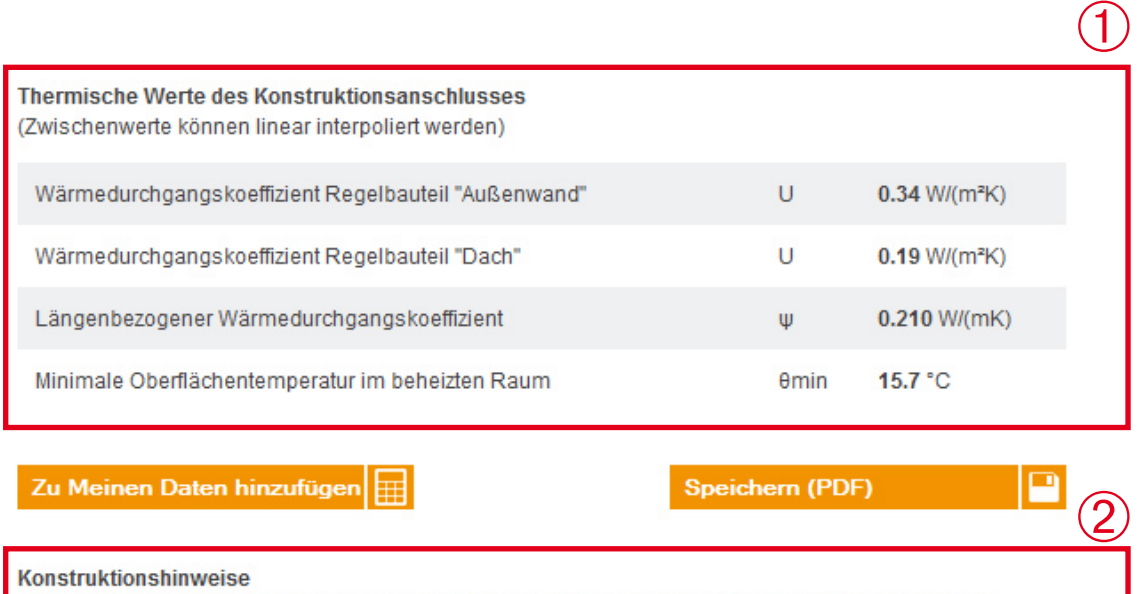

Die längenbezogenen Wärmedurchgskoeffizienten gelten für den Nachweis eines der angrenzenden Gebäude (für eine der beiden Seiten). Sollte der Anschluss für einen Wärmeschutznachweis als "Gesamtgebäude" eingeschätzt werden, so sind

die angegebenen Werte zu verdoppeln.

Angabe der thermischen Werte des Konstruktionsanschlusses für die unter Schritt 3 beschriebene Konfiguration.

Weiterführende Konstruktionshinweise.

**Beton** 

## **Bedienung des Programms - Schritt 5**

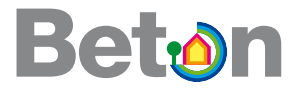

## Abruf der hinterlegten Daten eines Konstruktionsanschlusses:

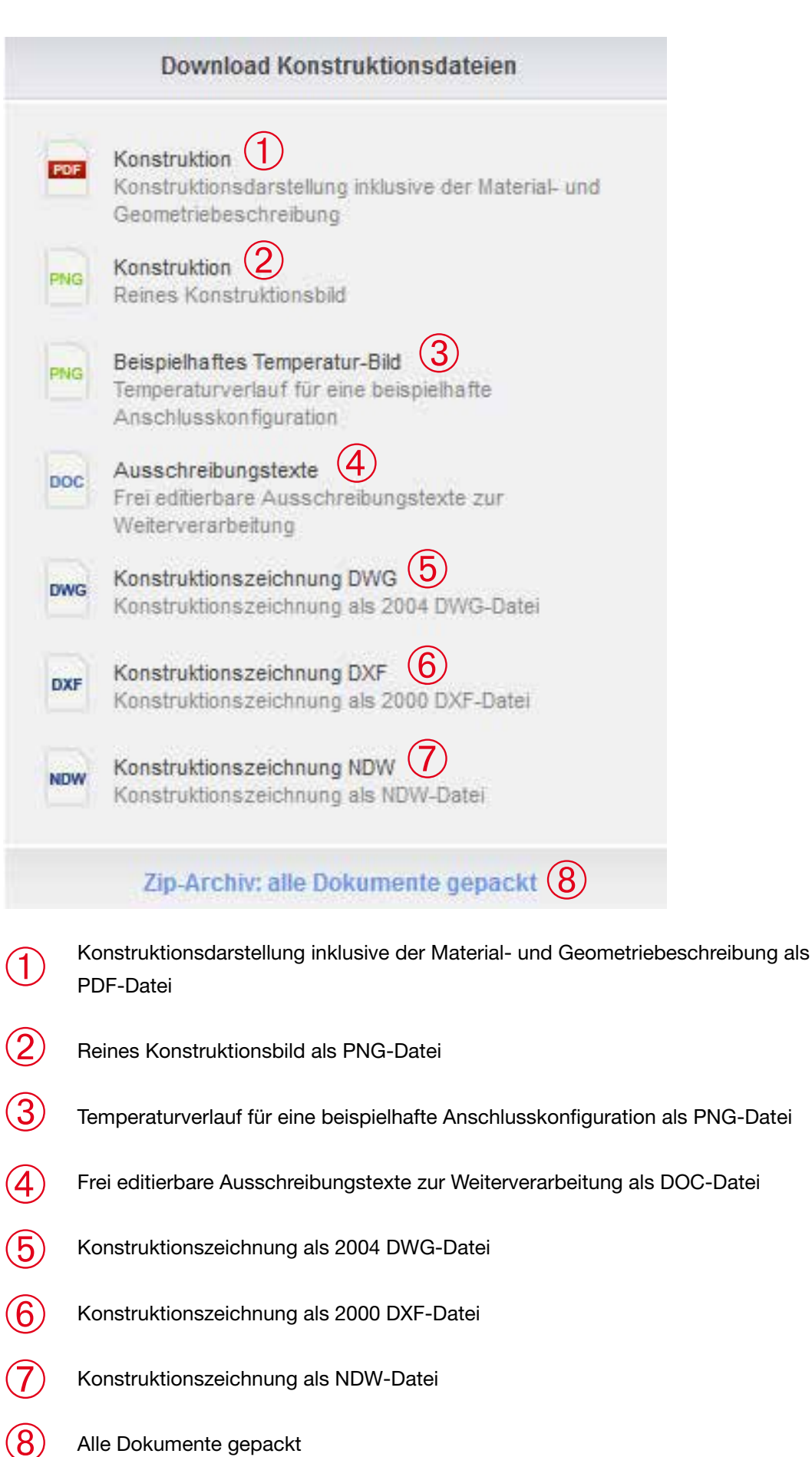

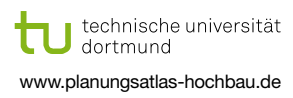

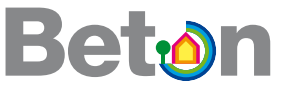

n

**Speichern (PDF)** 

## **Ermittlung des Wärmebrückenzuschlags**  $\Delta$ **U<sub>wB</sub>:**

Thermische Werte des Konstruktionsanschlusses (Zwischenwerte können linear interpoliert werden)

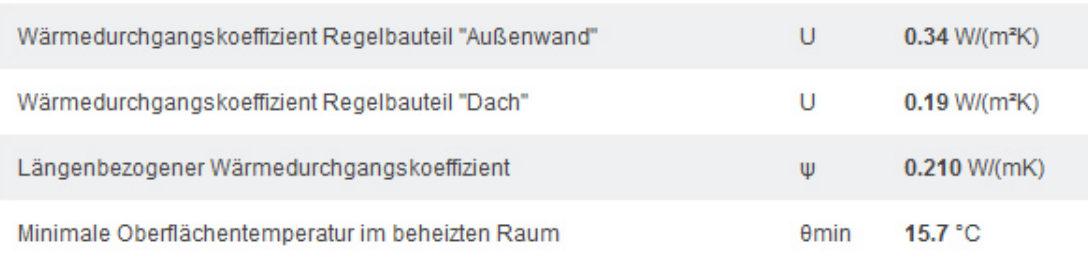

Zu Meinen Daten hinzufügen ➀

Nach der Konfiguration eines Konstruktionsanschlusses gemäß Schritt 3 kann der längenbezogene Wärmedurchgangskoeffizient  $\psi$  automatisch in eine  $\Delta U_{\text{WB}}$ -Liste mit "Zu meinen Daten hinzufügen" unter  $(1)$  aufgenommen werden.

Aufgerufen wird die  $\Delta U_{\text{WB}}$ -Liste auf dem Desktop unter "Wärmebrückenzuschlag berech $nen''(2)$ .

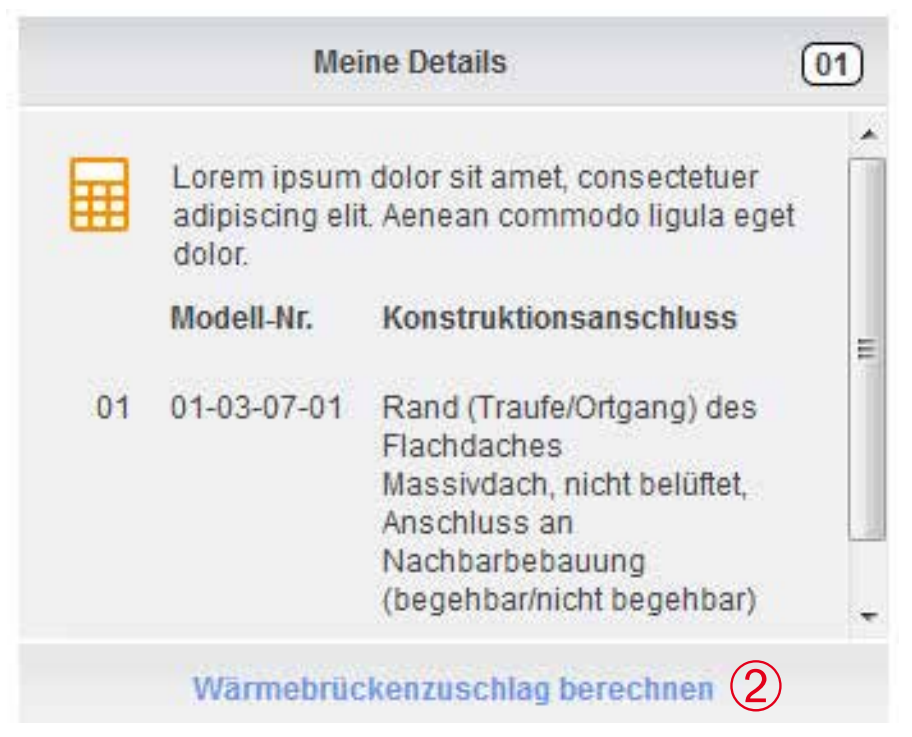

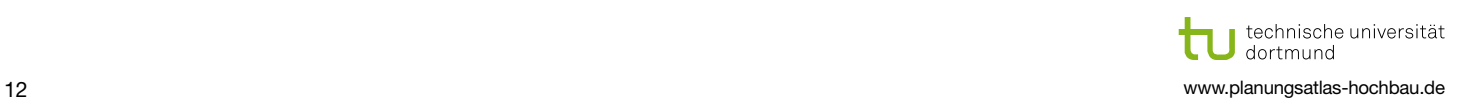

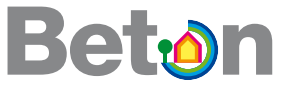

In der DUWB-Liste werden die  $\psi$ -Werte automatisch eingefügt (siehe  $\overline{1}$ ). Nun ist nur noch die Angabe der tatsächlichen Längen der jeweiligen Wärmebrücken unter  $(2)$ , und der gesamten wärmeübertragenden Hüllfläche unter "Gesamtfläche der Transmissionswärmeverluste A" 3 nötig.

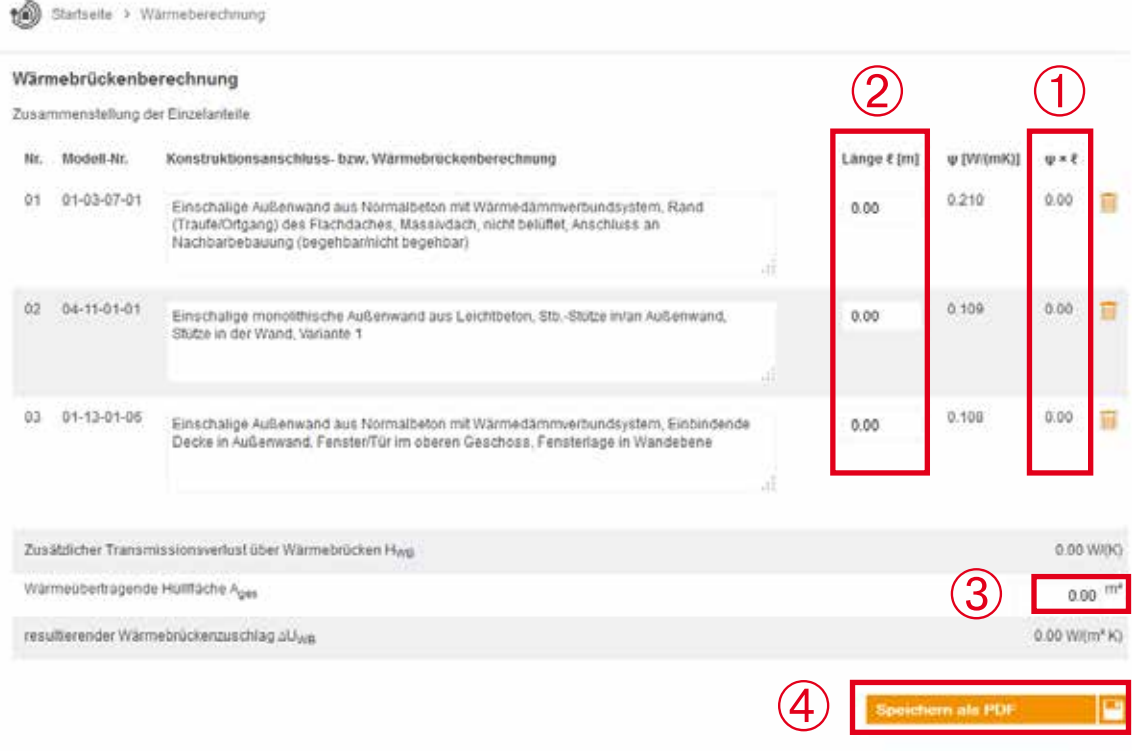

Abschließend kann unter "PDF" (4) eine PDF-Datei erzeugt werden. In der Datei ist die  $\Delta U_{\text{wB}}$ -Liste (siehe folgendes Beispiel) sowie jeder konfigurierte Konstruktionsanschluss mit dessen textlicher Beschreibung, dessen Konstruktions- und Temperaturbild und eine detaillierte Aufstellung der thermischen Daten enthalten.

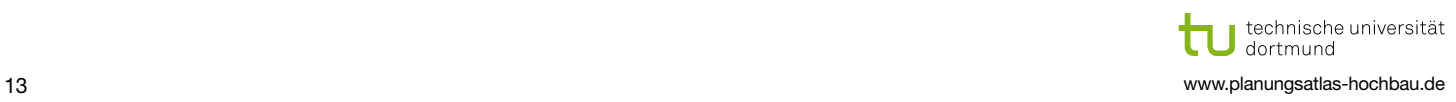